#### **2.3.1 Las entradas de almacén de ventas**

En el primer tema de esta unidad vimos, la ficha de artículos donde podíamos incluir entradas/stock de almacén. En las aplicaciones CRM existe, un sistema simplificado de entradas de mercancías al almacén, que facilita las entradas del artículo al almacén de manera directa, sin pasar por órdenes de pedido a proveedores, o de clientes. De manera más breve y concisa, podemos añadir nueva mercancía al almacén. En el ejemplo añadimos 300 software informáticos en el almacén de ventas.

La "contraindicación" de la entrada de existencias mediante sistema simplificado es, que no permite clasificar la nueva entrada de producto, con la ficha de artículo ya creada, y nos crea una nueva ficha de artículo: Se duplica las fichas del artículo.

De tal manera, que los artículos "alojados en el almacén" mediante órdenes de pedido de entrada y salida, se registran con la ficha de artículo original: en la imagen software con 400 unidades, y las entradas de almacén mediante sistema simplificado, se registran en otra ficha de artículo.

El artículo software informático dispone de 700 unidades en stock como se aprecia en la imagen:

Existencias de software **400** unidades Nueva entrada de software mediante sistema simplificado 300 unidades

Debemos indicar que el stock no comprometido y disponible para la venta, nos lo señala la casilla stock disponible. Por ejemplo en el almacén de compras tenemos alojadas 1.000 unidades de cables eléctricos, pero tras el último pedido de 1.000 unidades, el stock aumenta otras 1.000 unidades, hasta un total de 2.000 unidades.

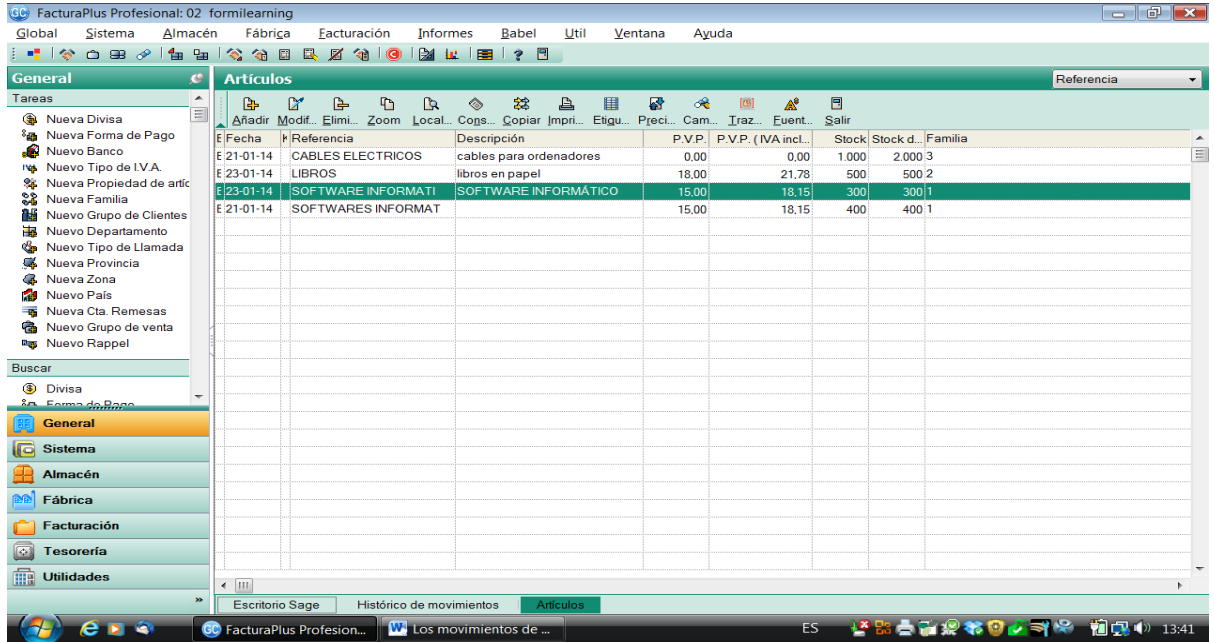

Tabla: listado de entradas de existencias tras la última entrada de 300 software informático

Pregunta: ¿Dónde se registra la entrada de almacén de mercancía? ¿Qué casilla nos informa del stock que se puede comprar/vender?

#### **2.3.2 Las entradas y salidas de almacén de ventas: el transporte**

Todos las mercancías deben ser transportadas por un transportista desde el almacén de un proveedor, al almacén de compras de una empresa, y desde el almacén de ventas de la empresa, hasta al almacén de compras de un cliente.

En la entrega de mercancía, el transporte cumplimentará el albarán de conformidad con la mercancía recepcionada, a firmar por el cliente. En el primer tema de esta unidad describimos, la cumplimentación/elaboración de un albarán valorado mediante aplicación informática CRM.

También se estudió en la unidad formativa UF 0350 "Gestión administrativa del proceso comercial", la elaboración de una carta de porte: necesario para transportes aéreos y marítimos.

En nuestro ejemplo el transportista que trabaja con Formilearning es Transportes "El veloz". En la imagen, ficha de transportes El veloz.

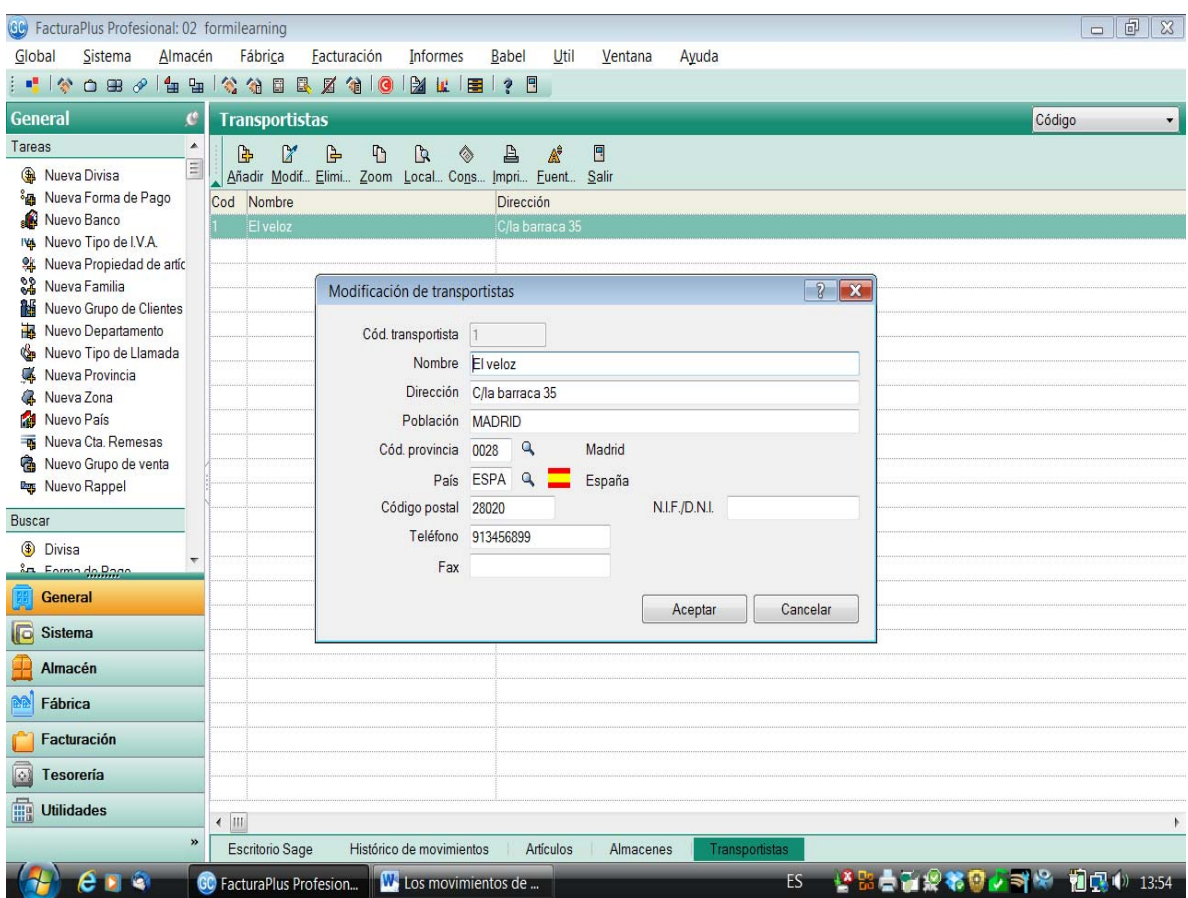

Imagen: Transportista el Veloz

## **2.4 Las entradas en el almacén de compras**

La realización de una compra a un proveedor será, el origen de una entrada de mercancía/matería prima en el almacén de compra. Como vimos anteriormente, Formilearning tiene un almacén de recogida para el material comprado a proveedores.

En el primer tema de esta unidad vimos el proceso de generación de una entrada en el almacén:

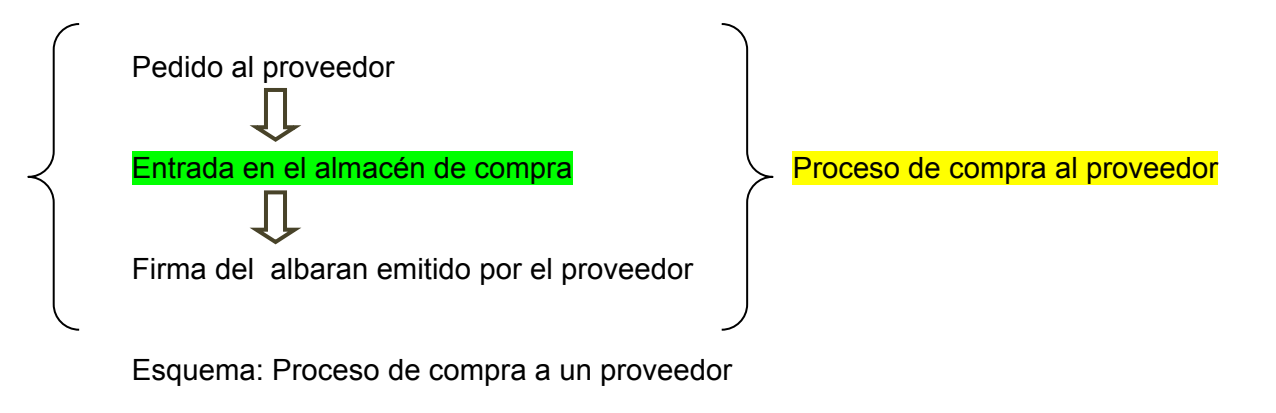

### **2.4.1 La orden de pedido a un proveedor**

Reproducimos en este punto, la orden de pedido emitida por Formilearning a su proveedor de material electrónico: Electrónica S.L. Formilearning lanza un pedido el día 06/01/2014 de 1.000 cables eléctricos cuyo valor unitario es 2 euros.

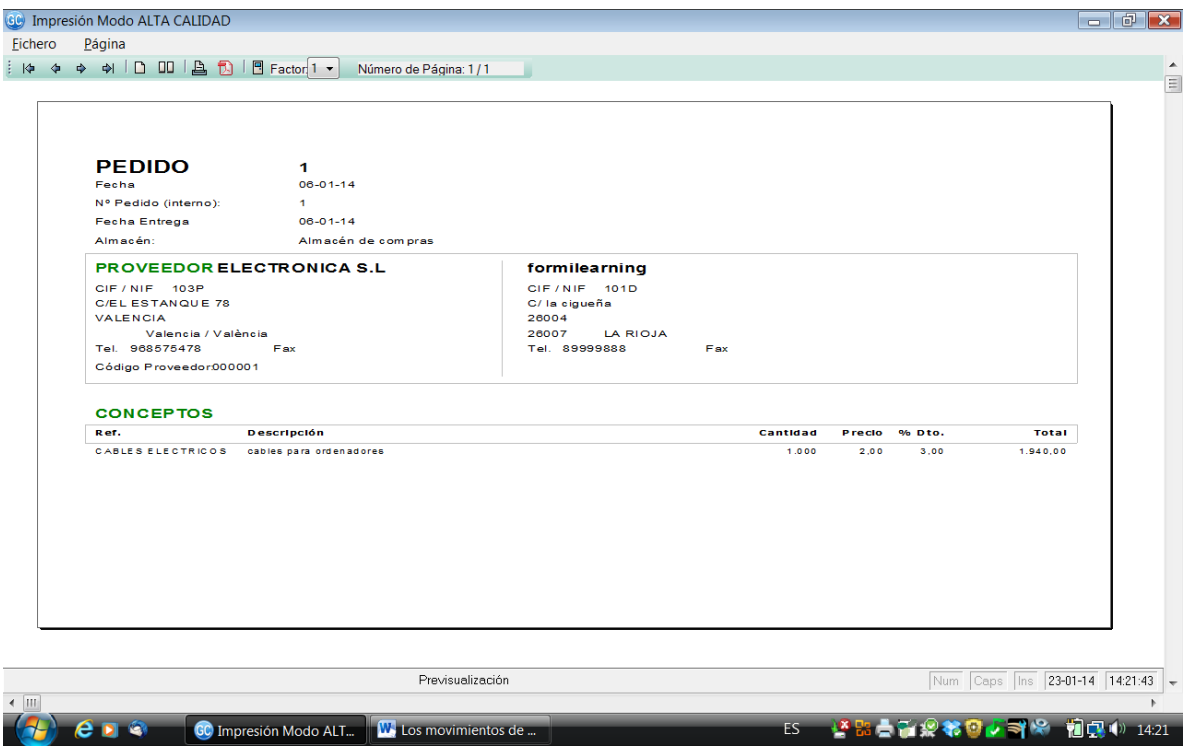

Imagen: Orden de pedido emitida por formilearning a Electrónica S.L

A continuación Transportes El veloz, ya hemos visto su ficha de transportista, recoge la mercancía en el almacén de Electrónica S.L, y la entrega en el almacén de compras de Formilearning. Formilearning recepciona la mercancía el día 23/01/2014 dando su "visto bueno" con la firma del albarán emitido por Electrónica S.L.

# **2.4.2 El albarán del proveedor**

En la aplicación informática CRM, posteriormente se genera el albarán de proveedor recibido por Formilearning. Este es el albarán que deberá firma Formilearning. Lo vemos a continuación en la siguiente imagen.

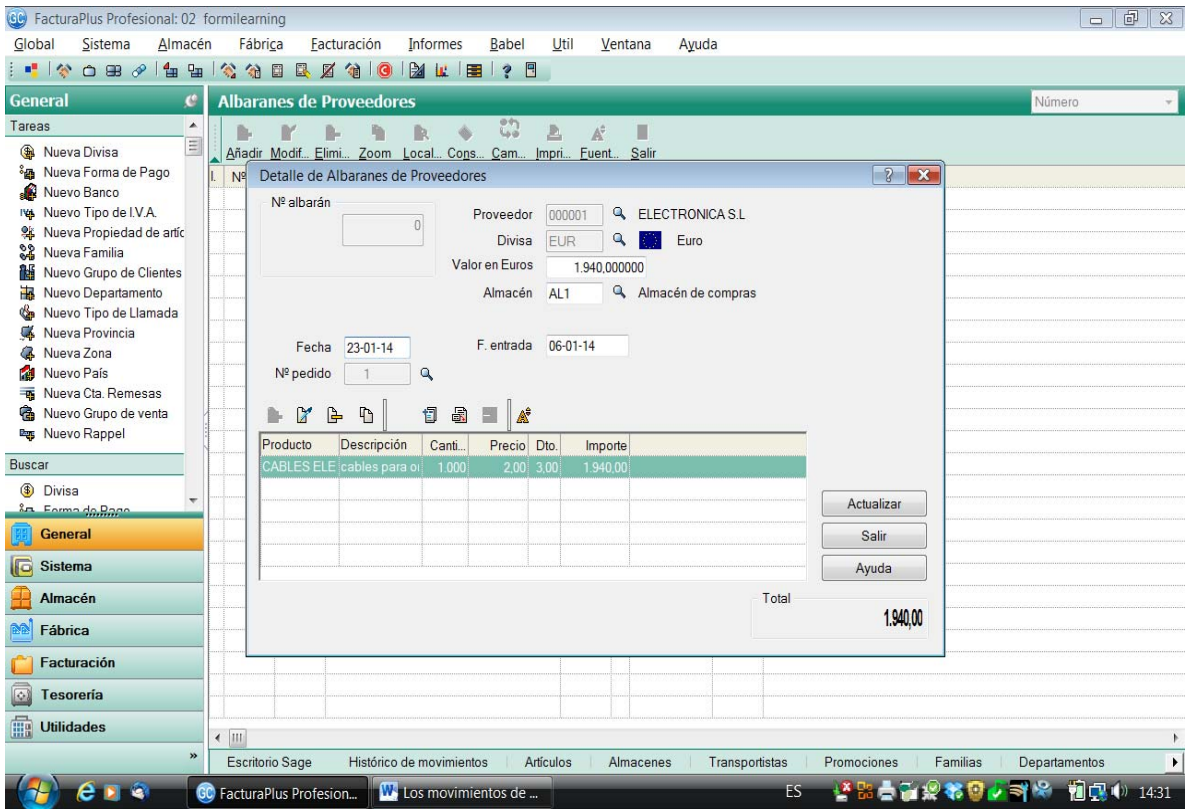

Imagen: cumplimentación de albarán del proveedor Electrónica S.L

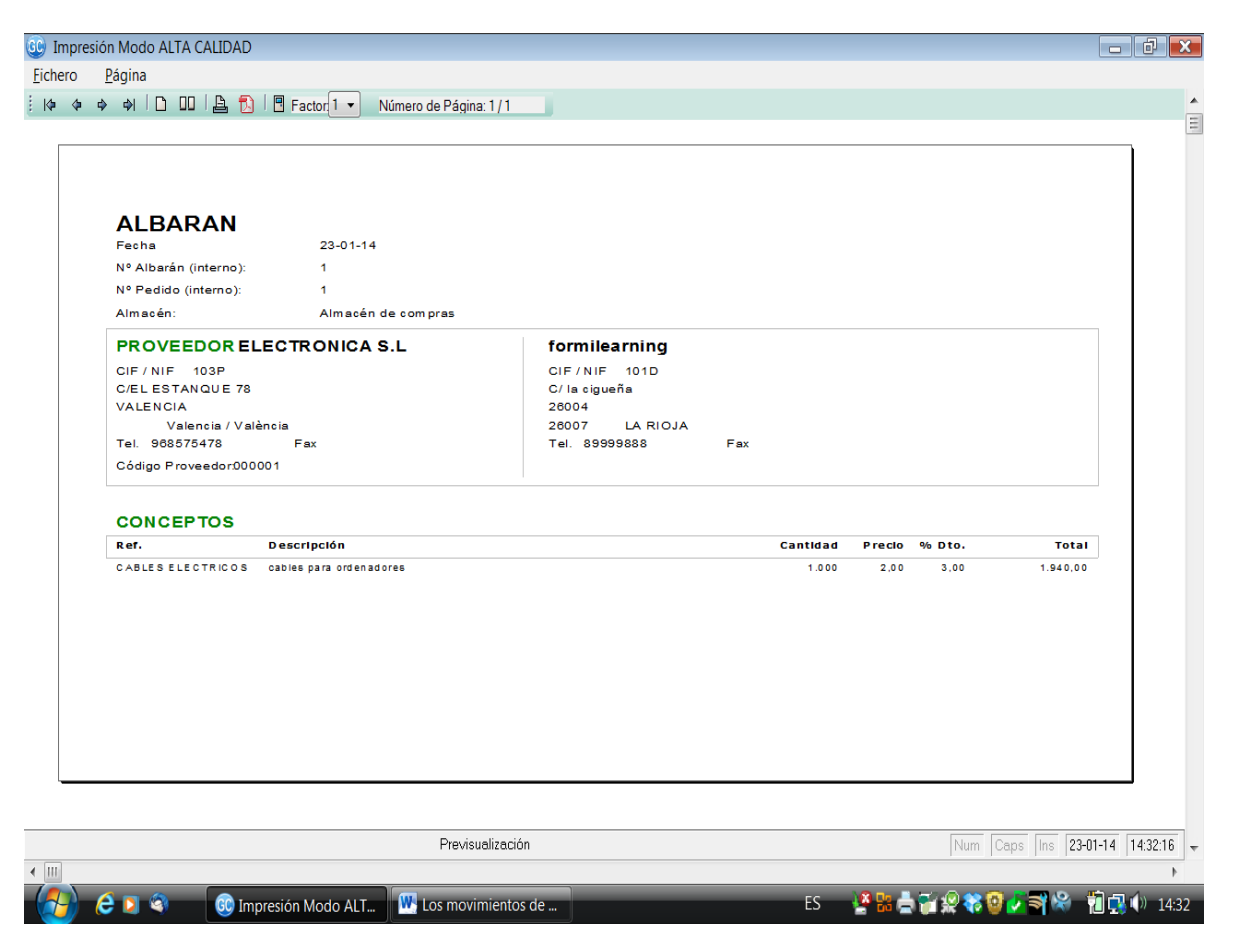

Imagen: Albarán de Electrónica S.L por la mercancía vendida a Formilearning.

Se puede observar que el albarán de fecha 23/01/2014 recoge el pedido "origen" de esta entrega de material: cables eléctricos. En el último paso de la gestión de compras al proveedor, Formilearning debe adjuntar a la factura recibida de Electrónica S.L, el albarán arriba indicado, y la orden de pedido de referencia.

Pregunta: ¿Qué efecto tiene la firma de un albarán de entrega?